## **ORANGE COUNTY SOCIAL SERVICES AGENCY CFS OPERATIONS MANUAL**

**Effective Date: December 15, 2011 Number: B-0217**

# **Electronic Signing and Filing of Court Reports**

\_\_\_\_\_\_\_\_\_\_\_\_\_\_\_\_\_\_\_\_\_\_\_\_\_\_\_\_\_\_\_\_\_\_\_\_\_\_\_\_\_\_\_\_\_\_\_\_\_\_\_\_\_\_\_\_\_\_\_\_\_\_\_\_\_\_\_\_

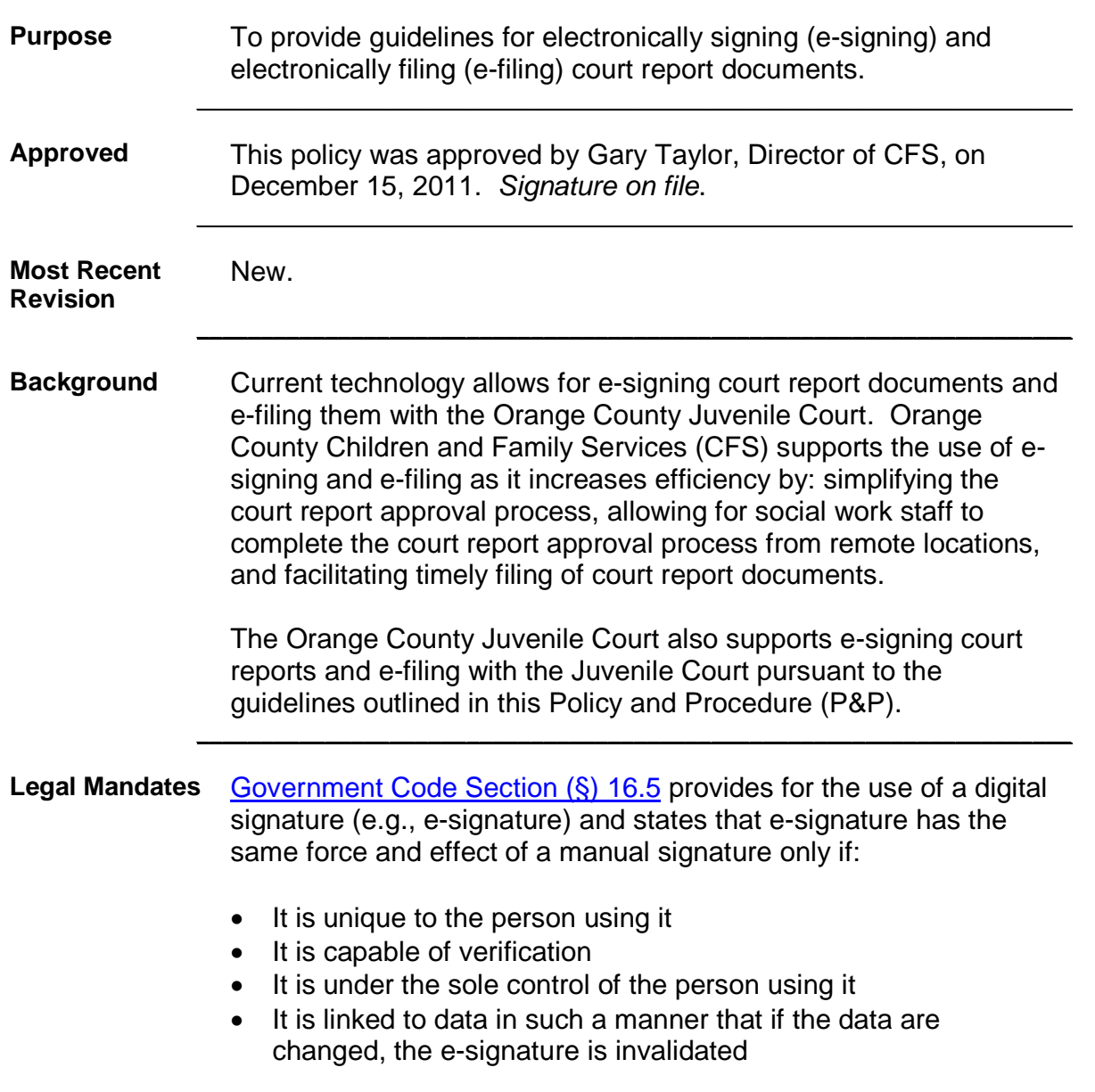

#### **–AND–**

It conforms to regulations adopted by the Secretary of State

Government Code § 16.5 also states that the use or acceptance of an e-signature is at the option of the parties to the transaction and nothing in the law requires a public entity to use or accept the submission of a document containing an e-signature.

California Rules of Court Rule 2.252(a) indicates that a court may permit e-filing of a document in any action or proceeding unless otherwise prohibited.

California Rules of Court Rule 2.252(f) states that a document that the court or a party e-files has the same legal effect as a document in paper form and that e-filing a document does not alter any filing deadline.

\_\_\_\_\_\_\_\_\_\_\_\_\_\_\_\_\_\_\_\_\_\_\_\_\_\_\_\_\_\_\_\_\_\_\_\_\_\_\_\_\_\_\_\_\_\_\_\_\_\_\_\_\_\_\_\_\_\_\_\_\_\_\_\_\_\_\_\_

**Definitions E-Signing:** The process of applying a computer generated signature created from a hand written version of a signature.

> **E-Filing:** The process of electronically submitting a document to the Juvenile Court. \_\_\_\_\_\_\_\_\_\_\_\_\_\_\_\_\_\_\_\_\_\_\_\_\_\_\_\_\_\_\_\_\_\_\_\_\_\_\_\_\_\_\_\_\_\_\_\_\_\_\_\_\_\_\_\_\_\_\_\_\_\_\_\_\_\_\_\_

> \_\_\_\_\_\_\_\_\_\_\_\_\_\_\_\_\_\_\_\_\_\_\_\_\_\_\_\_\_\_\_\_\_\_\_\_\_\_\_\_\_\_\_\_\_\_\_\_\_\_\_\_\_\_\_\_\_\_\_\_\_\_\_\_\_\_\_\_

## **POLICY**

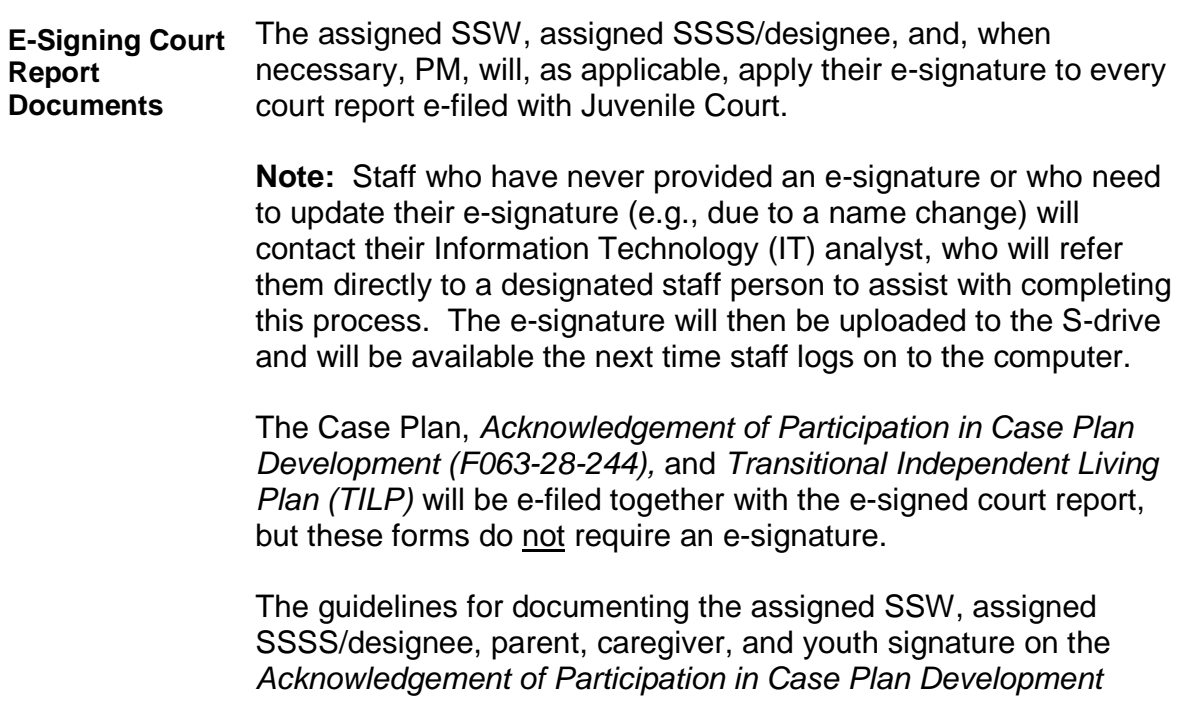

*(F063-28-244)* and *TILP* (when required, pursuant to CFS P&P Independent Living Program [ILP] Services [D-0504]) are outlined below.

### A. **Court Report:**

Pursuant to the Procedure section below, the assigned SSW and assigned SSSS/designee are responsible for applying their e-signatures to a court report after making all necessary revisions, the assigned SSSS/designee has reviewed the court report, and the Court Typist has, pursuant to program protocol:

• Formatted final copy of court report and imported/saved into Child Welfare Services/Client Management System (CWS/CMS)

**–OR–**

 Formatted offline court report (not yet imported/saved into CWS/CMS) and emailed to SSW, SSSS, and program inbox

#### B. *Acknowledgement of Participation in Case Plan Development (F063-28-244)* **and** *TILP***:**

1. SSW:

To prepare the *Acknowledgement of Participation in Case Plan Development (F063-28-244)* and *TILP* for efiling with the e-signed court report, the assigned SSW is responsible for documenting, as applicable, the assigned SSW, assigned SSSS/designee, parent, caregiver, and youth (signor's) signature, and date of signature, as follows:

- Signature line: Signor's full name/"Signature on File"
- Date line: Date each signor hand-signed original form

## 2. SSSS:

Pursuant to the Procedure section below, the assigned SSSS/designee is responsible for:

a. Ensuring that, as applicable, assigned SSW correctly documented assigned SSW, assigned SSSS/designee, parent, caregiver, and youth signature on *Acknowledgement of Participation in Case Plan Development (F063-28-244)* and *TILP*.

- b. Sending these forms and Case Plan to program efile in-box, identifying each in the email subject line pursuant to program protocol.
- 3. Court Typist:

Pursuant to the Procedure section below, the Court Typist is responsible for:

- a. Confirming that assigned SSW and SSSS/designee applied e-signatures to the court report.
- b. Attaching Case Plan, *Acknowledgement of Case Plan Development (F063-28-244)*, *TILP*, and esigned court report to Court Portal (https://cfapps.occourts.org/juvenile-efile/login.cfm).

The Court Typist will process any court report document received in the e-file in-box within the period of time specified pursuant to program protocol.

The Court Typist will save Case Plan, *Acknowledgement of Case Plan Development (F063-28-244)*, *TILP*, and esigned court report as a single PDF court report document on the N: Drive and e-file with Juvenile Court in the following order:

- Court Report
- Case Plan
- *Acknowledgement of Participation in Case Plan Development (F063-28-244*)
- *TILP*

The Court Typist will delete the individual court report documents and the single PDF court report document efiled with Juvenile Court from the N: Drive, e-file in-box, and individual Court Typist in-box pursuant to program protocol.

When a revision is needed after a court report has been e-signed, the SSSS/designee will be responsible for ensuring that the revised court report replaces the court report saved in CWS/CMS as applicable pursuant to program protocol. **Revising Court Report After E-Signature**

The assigned SSSS/designee will delete the e-signatures from the document and: • Import/save the revised court report into CWS/CMS **–OR–** Email the revised court report to the Court Typist, who will import/save into CWS/CMS The Court Typist will monitor the program e-file in-box for court report documents rejected by Juvenile Court pursuant to program protocol. The Court Typist, SSW, and SSSS will follow the Procedure below when Juvenile Court rejects e-filed court report documents. **Court Report Documents Rejected by Juvenile Court Note:** No revisions can be made to e-filed court report documents accepted by Juvenile Court. The assigned SSW and SSSS/designee will submit an Addendum when it is necessary to provide any additional information to Juvenile Court after a court report document has been successfully e-filed. **E-Signature Security** To ensure its security, the e-signature is a unique identifier uploaded when staff with an e-signature on file logon to their computer. Staff can only apply their own e-signature to a document. Court reports with an e-signature cannot be modified or imported into CWS/CMS once the e-signature has been applied and the Court report password protected. The mandated password protection process locks the signature in place and disables the "copy" function, guarding against any illegal attempt to "lift" the signature. E-signatures will be maintained on the S: Drive, a secure drive that is only accessible to select CFS Systems Group staff and the Security Administrator. E-filing of court report documents to the Juvenile Court will be completed pursuant to the Procedure below. **E-Filing Court Reports Note:** A court report will not be e-filed after 5 p.m. on the day prior to the Juvenile Court hearing. Court reports filed after 5 p.m. must be hand delivered to the Juvenile Court. Further, *if* Juvenile Court requests a court report with original signatures in addition to the e-filed court report, the assigned SSW or SSSS/designee will be responsible for:

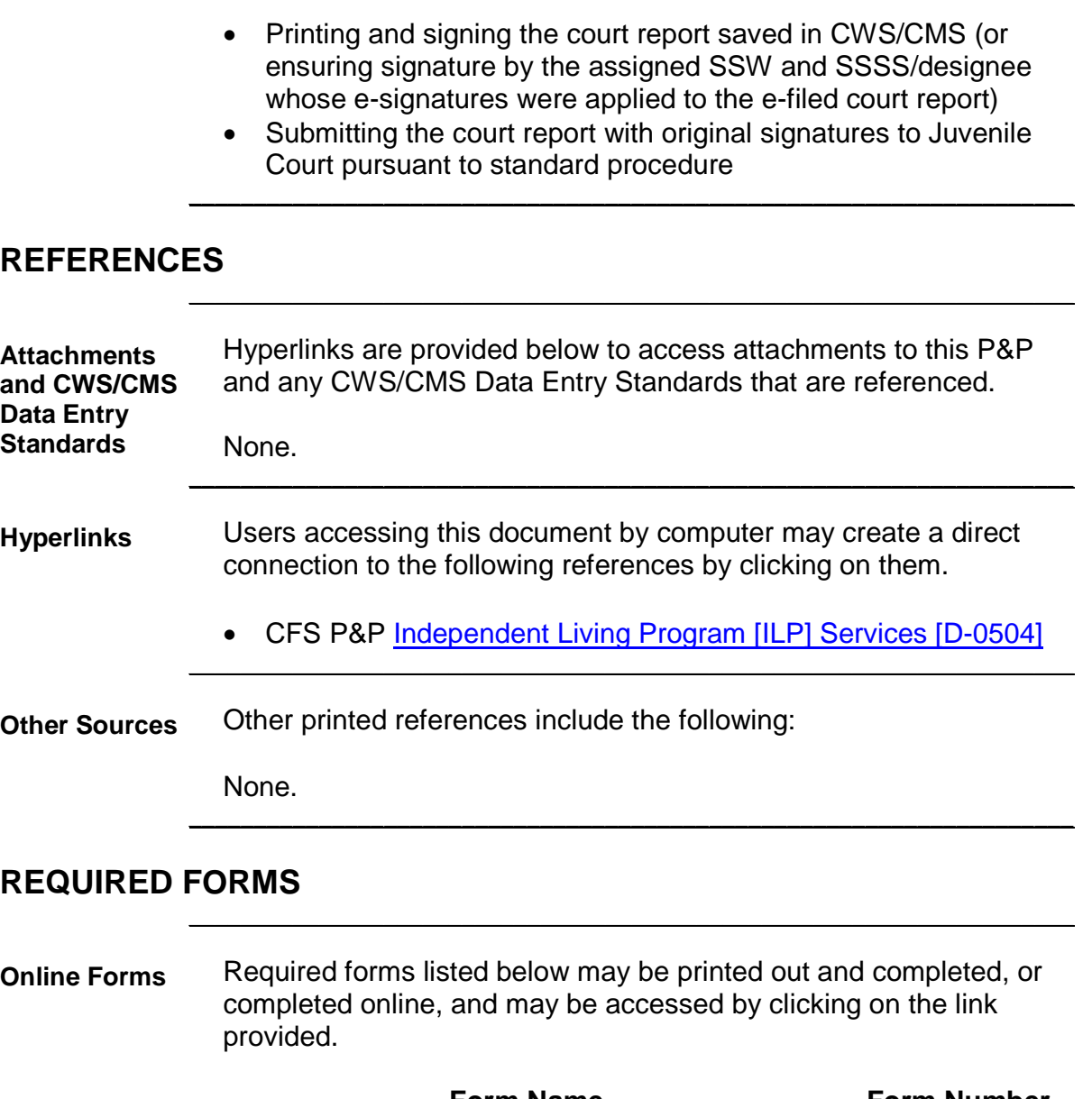

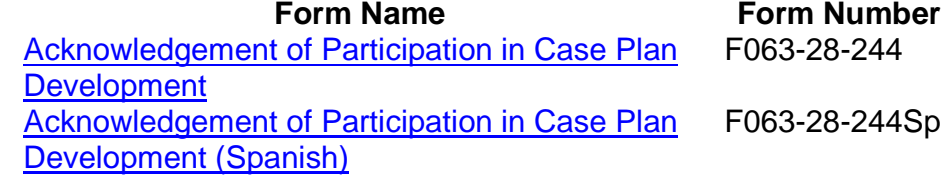

\_\_\_\_\_\_\_\_\_\_\_\_\_\_\_\_\_\_\_\_\_\_\_\_\_\_\_\_\_\_\_\_\_\_\_\_\_\_\_\_\_\_\_\_\_\_\_\_\_\_\_\_\_\_\_\_\_\_\_\_\_\_\_\_\_\_\_\_

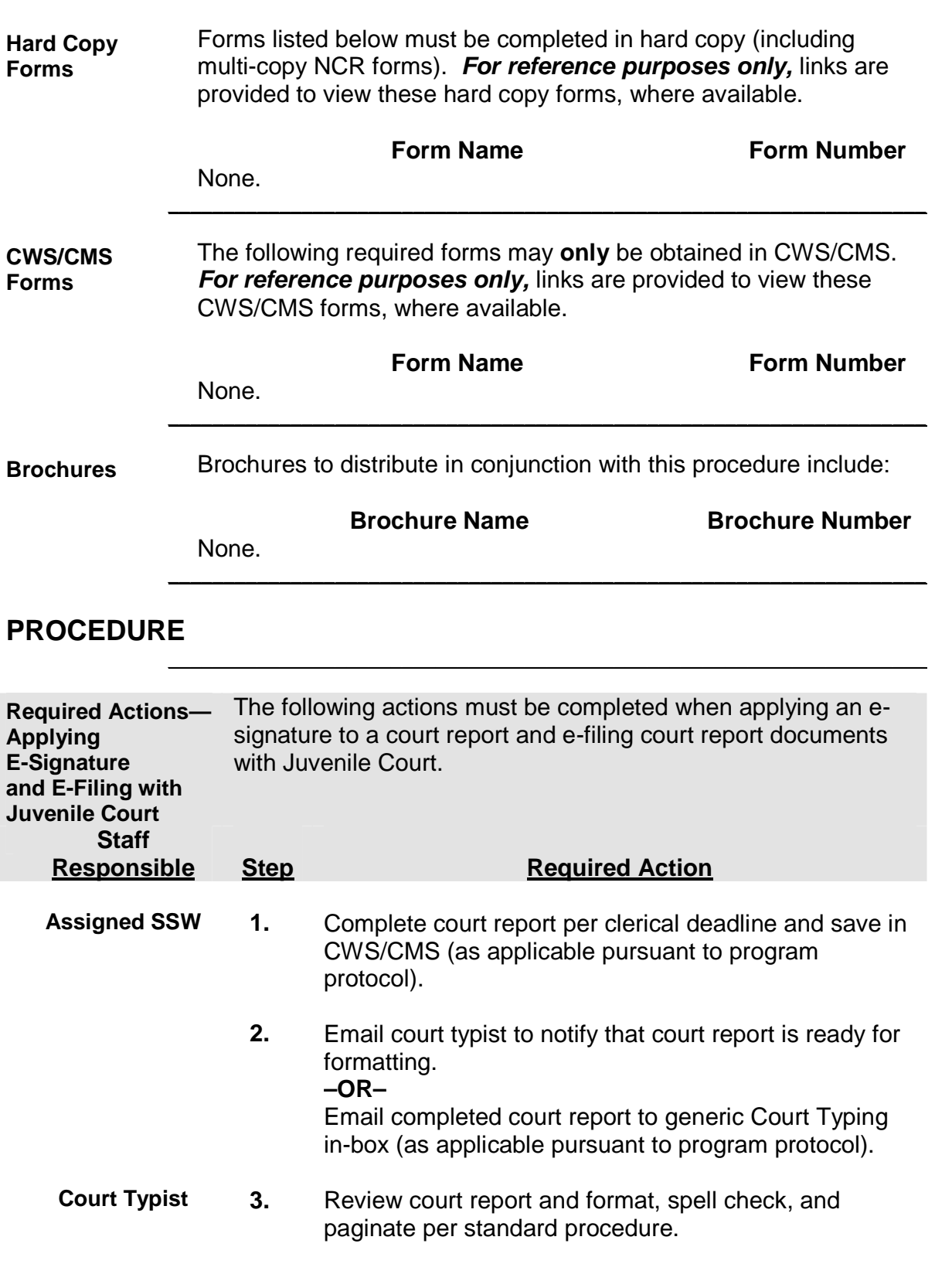

**4.** Notify assigned SSSS/designee that formatted court report in CWS/CMS is ready for review OR email severed (from CWS/CMS) formatted court report to SSW, assigned SSSS/designee, and program in-box (as applicable pursuant to program protocol).

> **Note:** If preferred, SSSS may print hard copy for review.

- **SSSS 5.** Review and, if necessary, modify court report and/or return to SSW for revisions.
	- **6.** Once all revisions are made, send final version of court report directly to Court Typist OR program e-filing inbox (as applicable pursuant to program protocol).
- **Court Typist 7.** Upon completion of formatting, email assigned SSW, SSSS/designee, and program in-box (as applicable pursuant to program protocol) that court report is ready for e-signature.

**Note:** If working on severed copy, the Court Typist will import/save final version of court report into CWS/CMS.

- **SSW 8.** Apply e-signature to formatted court report by:
	- Entering "mysig" on the signature line of the document
	- Pressing "F3" key
	- **9.** Email Case Plan, *Acknowledgement of Participation in Case Plan Development (F063-28-244*), and *TILP,* with documentation of signatures on file pursuant to Policy above, to assigned SSSS/designee.
- **SSSS 10.** Apply e-signature to court report.
	- **11.** Password protect court report, as follows:
		- a. From the Menu Bar, select "Tools" and "Protect Document."
		- b. Check box for "Editing Restrictions."
- c. Click on dropdown menu in "Editing Restrictions" section and select "Filling in Forms."
- d. In the third section, click on "Yes, Start Enforcing Protection" button.
- e. Enter YOUR password (whatever you choose) when dialog box appears.

**Note:** It is highly recommended to create a password of at least 8 characters, with a combination of letters, numeric characters, and special characters.

The same password may be reused for all future court reports and does not require periodic revision.

- f. Re-enter your password, then click "OK."
- **12.** Email Case Plan, *Acknowledgement of Participation in Case Plan Development (F063-28-244), TILP*, and esigned, password protected court report to assigned program e-file in-box. Identify court report and each form in email Subject line pursuant to program protocol.
- **Court Typist 13.** Convert e-signed, password protected court report and each form to PDF and save to the N: Drive as one document in the following order:
	- Court Report
	- Case Plan
	- *Acknowledgement of Participation in Case Plan Development (F063-28-244*)
	- *TILP*
	- **14.** Access Court Portal at: https://cfapps.occourts.org/juvenile-efile/login.cfm.
	- **15.** Follow e-filing guidelines outlined in Court Portal Guidelines.
	- **16.** Ensure receipt of Court Portal confirmation screen stating, "JUVENILE E-FILING SUCCESSFULLY SUBMITTED."

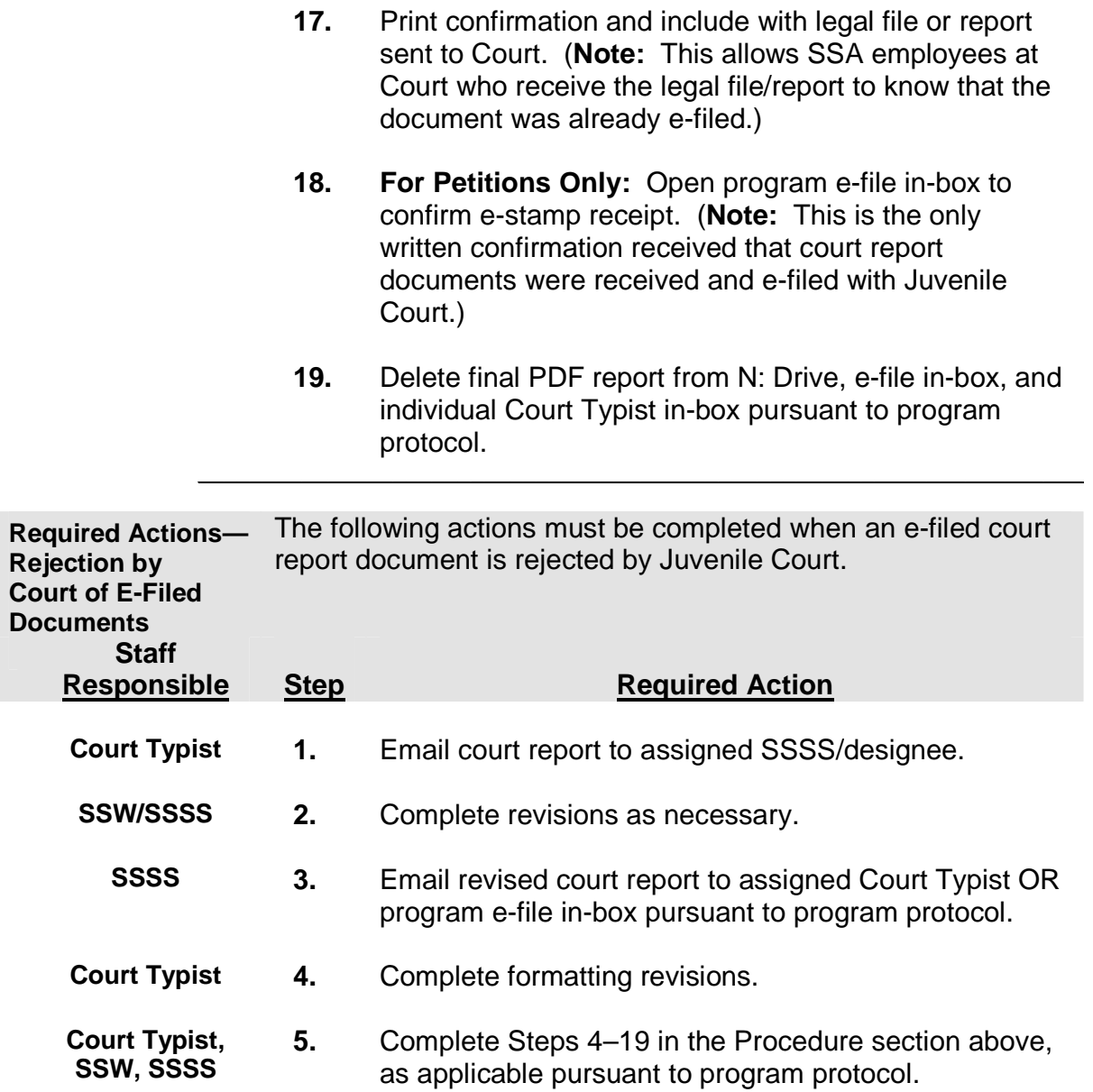